The South Bay Mug

A Monthly Cupful For South Bay Apple Mac User Group Members, Feb. 2005

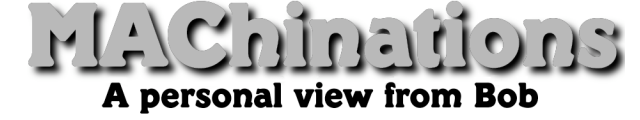

# **Share your Photos**

n the October 2004 newsletter I wrote an article titled "You've Got Photos" discussing different ways to share your digital photos. Aside from making prints and displaying them directly from your camera, I focused mostly on the many options in OS X. Although OS X has been out for 4 years, there are some who still use OS 9 and earlier and even some who have old 68K machines. And what about those poor souls who don't have a Mac? I

**JPEG files.** Most digital photos are JPEG (.jpg) files. It's a universal format that works on any computer and any operating system. If you put JPEG files on a CD, anyone can view them on their computer and many DVD players will read and display them. When burning a CD make sure it's formatted for both Mac and PC. Burning in OS X automatically insures this but with earlier systems you may need to specify the ISO-8860 format.

**QuickTime.** QuickTime software let you view images and movies in a great variety of formats and usually works behind the scenes. It's automatically installed with the System. It's also available free for the PC. Many Mac and PC programs use QuickTime to render their images. Because QuickTime does all the heavy lifting, it's easy for developers to create slide show, movie and image viewing software that use it. Some of these programs are exceedingly small  $\left\langle \text{50K}\right\rangle$  and there's lots of them for any OS.

**GraphicConverter.** This is a wonderful shareware program (\$30) that I highly recommend. It has an image browser and slideshow and lets you edit your photos and convert from one format to another. It's available for OS 9 and OS X and even works on very old 68K machines. For my wife's birthday party a few years ago I installed it on a Quadra 605 (ca. 1993; \$5 at the swap meet) and displayed 120 photos in a selfrunning slide show.

**Slide Freebie v. 2.1** I haven't used this in a long time but found a new version at

http://www.artlythere.com/slidefreebie.shtml It works on any PPC Mac running OS 7 and higher.

Don't forget the software that came with your digital camera. It's usually available for both Macs and PCs and allows photo browsing and slide shows and maybe some editing.

**How about our PC brethren?** I can't comment specifically on PC software for image and slide show viewing, but I know there's lots of it. Here's some possibilities for photo sharing with Macs and PCs.

- Put your photos on a CD as JPEG files. Your PC friends can use their software to view them.
- Create a QuickTime slide show or movie. Most PCs have QuickTime or can download it for free. You can create a QuickTime movie directly from iPhoto, GraphicConverter and other programs.
- Create a photo web site with iPhoto, Galerie or any web authoring software and upload it to a server on which you have an account. Most ISPs give you free web space. (.mac members can post photos directly to their iDisk from iPhoto).
- Post photos to a commercial web site like www.smugmug.com or www.ofoto.com. Some charge and some are free.
- Create a web site and put it on a CD instead of the web. You don't need the Internet and anyone with a web browser can view it.
- Create a PDF file of your photos. This is a little tricker but pretty easy if you have PowerPoint or Keynote. PDF generation is part of OS X but with OS 9 and earlier you have to buy Adobe Acrobat.
- Create a DVD slide show if you have a SuperDrive and iDVD. It can be displayed on a TV with any DVD player.

It's hard to cover all options for all operating systems but hopefully this will give you a start. Be resourceful. There lots out there and much is free.

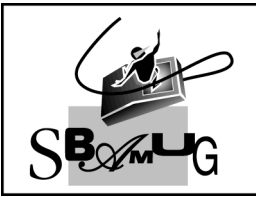

# **Bob Brooks**

**Helping Beginners** 310-545-8060 Bob@SBAMUG.com

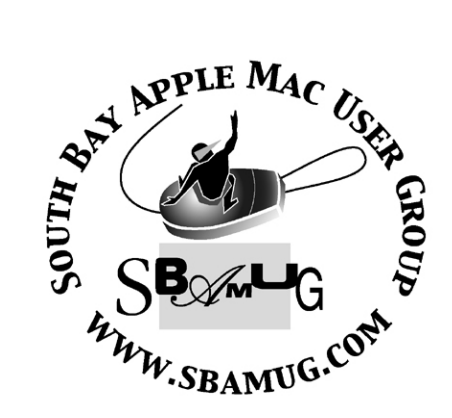

P. O. Box 432 Redondo Beach, CA 90277-0432

310-644-3315 Email: info@sbamug.com

# **Officers & Volunteers:**

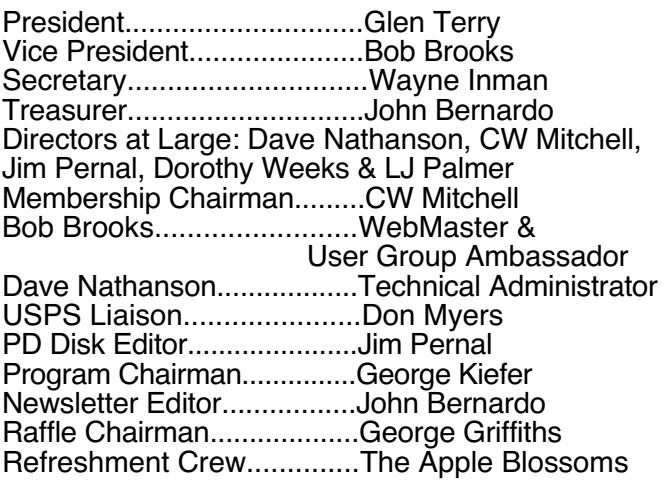

# Welcome to South Bay Apple Macintosh User Group

You and your friends are invited to attend our next meeting. Our membership dues are only \$35 per year, entitling you to this newsletter each month and many more benefits. If you would like to become a member or get more info on SBAMUG, feel free to check out our web site at: www.sbamug.com

# Meetings are held at the

Redondo Beach Community Center 320 Knob Hill, Redondo Beach (see map & directions on page 11)

# **Membership Report:**

(You may notice your name is in larger letters on your card. That is so it can be used as a name tag at the meetings.) **Current Membership - 171**

# **Welcome New Members -**

Patricia Yee, Philip Gruskin, Bryce Breitenstein & Burt Belzer.

# **Thank You Member Renewals -**

Michael Walsh, Ray Chikahisa, Judith Edgington, Charles Engel, Hank Folson, George Lewison, Douglas Baker, Bill Berks, C.D. Knauer Jr., Oda Halverson, Marvin Lubofsky, Joan Kraus, Jerry Donahue, George Florman, Jay Ankeney, Joan Beth King, Louise Polsky, Janet Johnson, Erik Nilsson, Jack and Mitzi Kells, Walt Fierberg,James Pernal, Dorothy O'Brien, Stephen Woodward & Dr. Allan Boodnick.

# MONTHLY CALENDAR

l

1st Wed - SBAMUG Core Group Mtg @ announced locations, 7:30 pm 1st Thur - LB Mug @ Emerson School, Palo Verde & Willow, Long Beach, 7 pm 1st Sat - Orange Apple UG, Orange Coast College, Chem Bldg, Costa Mesa, 8am-1pm 3rd Sat - Adobe Tech Exchange Toyota Bldg on Grammercy near 190th, 9 am; \$10 Last Wed - SBAMUG Monthly Meeting Last Tues - WOCMUG @ Emerson School, Palo Verde & Willow, Long Beach, 7 pm Last Sat - TRW / Northrup Ham Radio & Computer Swap Meet, 7 am - 11:30 am

The South Bay MUG is published by the South Bay Apple Macintosh User Group. Excerpts may be reprinted by user groups and other non-profit media. Credit must be given to SBAMUG and the author. In addition, a copy of all reprinted materials must be sent to us at the address listed above.

The South Bay MUG is an independent publication not affiliated or otherwise associated with or sponsored or sanctioned by Apple® Computer, Inc. The opinions, statements, positions and views stated herein are those of the author(s) or publisher and are not intended to be the opinions, statements, positions or views of Apple® Computer, Inc.

**Members are invited and encouraged to submit articles and original artwork for publication. Newsletter deadline is the first Saturday of the month. Articles may be edited to fit in available space. Please send to: john@sbamug.com** 

# SBAMUG February 2005 PD CD

even programs plus Your Mac Life. S even programs plus Your Mac Life.<br>
(I hope, see below). A request from LJ on here also.

# **boxikon-mac.sit**

This is an action/puzzle type game, the latest version. A personal favorite of mine. Play this almost daily! Mac OS 8.6 to 10.x

# **Cyberduck 2.3.3 freeware.dmg**

A request from LJ for this FTP program. FTP is file transfer protocol. This is how you used to have to do downloads on the internet. Now its main use is transferring files and web pages to your Web site and back. For OS 10.3

# **HexCalc**

This is a calculator for programmers or others who have to work in numbers with bases 2, 8 (octal), or 16 (hex). Oh, they threw in the decimal base 10 too! For OS X 10.3

# **iSnip.dmg**

This program lets you manage text clippings. Keep items you paste into documents, like Addresses, quotes, caveats, etc. ready on hand. System icon on the menu bar to access. OS 10.3

# **Mactracker**

Freeware database on all the Macs, printers, scanners, displays; even the clones! For OS X 10.2 or OS X 10.3. Lots of good info.

# **macghostview32.sit**

Utility to view postscript and PDF documents. Postscript is the printer language that tells the printer what to print. With this you don't have to print it to see it. There is a postscript to PDF converter. For OS 8.6 to OS X.

# **Measuring Cup-1.1.dmg**

Recipe management program. Freeware. Keeps track of recipes, has sub-recipe categories menus and can adjust servings to adjust the quantities of ingredients. Searchable. No import yet in this version. Requires OS X 10.2.8 or better.

# **YML**

Your Mac Life archives will be in this folder. I'm at a bit of loss at this point. The last link to the User group only archives was January 5th. Macweek was on multiple hours during the 12th, so likely no single show was archived. No updates yet for the archives of the 19th and 26th shows. If they show up I'll put them in the folder.

**CD for this month will be at the February meeting as the January-February 2005 CD. Catch you at the next meeting,**

Jim Pernal

**PD Editor**

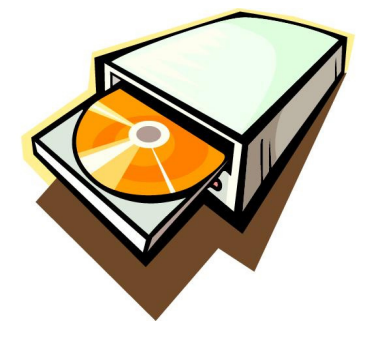

# iLife News

n January 11, Apple announced iLife® '05,  $\mathbf{O}$ <sup>n</sup> January 11, Apple announced iLife® '05,<br>
featuring major new versions of iPhoto™, iMovie®, iDVD® and GarageBand™ and including the latest version of iTunes®. iLife '05 continues to lead the industry with the most innovative and comprehensive suite of software for organizing, editing and sharing digital photos; creating stunning digital movies and DVDs; and purchasing, managing and creating digital music.

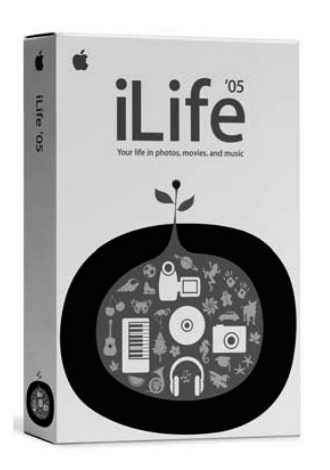

iPhoto 5 adds advanced editing tools so you can perfect your photos without ever leaving iPhoto, including controls to set exposure, black and white points, saturation, tint, temperature and sharpness, while also showing users a histogram and providing the most intuitive way ever to straighten photos. iPhoto 5 adds support for uncompressed RAW

photos throughout the entire application so that high-end users can exploit all the image data their cameras can capture. With iPhoto 5, Apple is also cutting the price of individual 4x6 prints in half, from 39 cents to just 19 cents each.

 iMovie HD leads the revolution again by allowing users to capture and edit stunning High Definition Video (HDV) from the new generation of HDV camcorders. iMovie HD also includes Magic iMovie, the easiest way ever to make a movie. With just a few clicks, Magic iMovie automatically imports your video into separate clips, adds titles, transitions and music, all in one step. iMovie HD imports video from HDV and standard DV camcorders, and from video cameras that generate MPEG-4 video.

 iDVD 5 includes 15 amazing new themes featuring moving drop zones that can display video clips or photos in motion across DVD menus, just like the latest Hollywood DVDs. iDVD 5 also features OneStep DVD, which lets users create DVDs by simply plugging in a DV camcorder and clicking a button. iDVD 5 now supports all single-sided DVD formats including -R, +R, -RW and +RW with a compatible Apple SuperDrive™.

 GarageBand 2 adds 8-track recording, so users can record an entire band at once, plus pitch and timing correction to quickly fix those tracks that don't sound perfect.

# Mac Mini Arrives at \$499!

n January 11, Apple introduced Mac® mini, the most affordable and compact Mac ever. Starting at just \$499, Mac mini is the ideal desktop computer for anyone looking to get started with Mac OS® X and features iLife® '05, the latest version of Apple's innovative suite of software for managing digital photo and music collections, editing movies and creating music. Just two-inches tall and weighing only 2.9 pounds, Mac mini redefines design for the sub-\$1,000 desktop.

 "Starting at just \$499, Mac mini is the most affordable way to enjoy Mac OS X and iLife," said Steve Jobs, Apple's CEO. "Just plug in your display, keyboard and mouse and you've got an incredibly compact Mac for a price that almost anyone can afford."

 Mac mini offers the processing and graphics performance to take advantage of demanding consumer applications with either a 1.25 GHz or 1.42 GHz PowerPC G4 processor and ATI Radeon 9200 graphics with 32MB of dedicated DDR memory. Both models come with a slot-load Combo drive for watching DVD movies and burning CDs, and up to an 80GB hard drive for storing digital media creations.

 Mac mini includes one FireWire® 400 and two USB 2.0 ports for easy plug-and-play connections to popular peripherals such as Apple's market-leading iPod® digital music player, digital still cameras, digital video camcorders and printers. Mac mini offers a DVI interface that also supports VGA so customers can easily connect to a variety of LCD or CRT displays. The new Mac mini includes built-in 10/100BASE-T Ethernet and a 56K V.92 modem for easy Internet access, and offers optional support for an AirPort® Extreme Card for 54 Mbps 802.11g fast wireless networking along with an internal Bluetooth module for the latest in wireless communications.

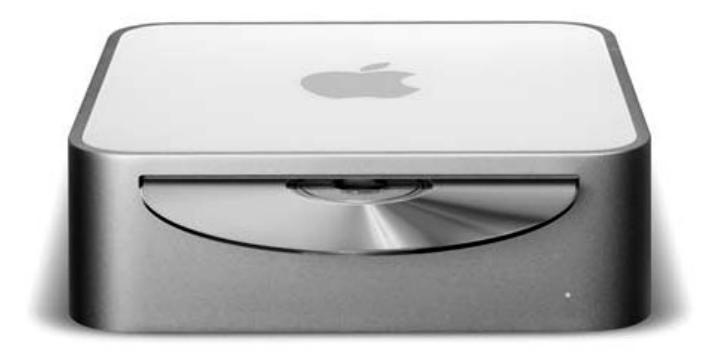

# Personal Photo Lab Printers

*By Chita Hunter ~ MacGroup Detroit*

hese new little "Personal Photo Labs" that print 4x6 photo are easy to fall in love with. They are cute, compact, easy to carry, easy to carry anywhere, have catchy TV commercial tunes, and can be used anywhere you have a power source. And if that power source is your car, you'll quickly become the hit of the family reunion. T

 With quality manufacturers like Canon, Epson, HP, Kodak, Olympus and Sony in this market, you have a lot to choose from. And it's always best that you do your required research before you purchase one. I was happy to stumble across an article in Popular Photography magazine while waiting in my dentists' office, http://www.popularphotography.com/article. asp?print\_page=y&section id=3&article  $id=1040$  $\&$ page\_number=3 $\&$ preview=, to help aide my research.

 All articles I'd come across stressed the 4x6 photo only printing ability and that yes, this was a little pricey for a printer that only printed 4x6 photos. Especially when there are printers twice the size, doing twice as much for not half, but almost a third of the price of these little labs. But as can be expected, you were paying for the convenience this cute and easy to carry photo lab was allotting you. Along with the fact that you don't need to hook this printer up to a computer to print images from your digital camera. Oh, and not to mention that some were said to give stunning photo quality.

 So research dictated that I go to the nearest store stocking these items to test them out. But, by this time I was sure that my purchase would be the Epson PictureMate. The output resolution was by far better than any of the other Personal Labs, 5760x1440 dpi. The others didn't even come close to this resolution; and it didn't hurt that the other Epson products I own have given me nothing but joy.

 I was able to take a shot with my digital camera while in the store, insert my media card into the appropriate media slot and print test samples of a JPG and a TIFF image. The JPG took a few moments and the quality was great. The TIFF took forever (more than a few moments, 8MB file), but the quality was simply impressive.

 The PictureMate Personal Photo Lab offers imaging options such as Crop, Enhance, Color Correct, change photo to B/W or Sepia Tone before printing.

And there are options to print wallet size photos, date and time stamp, etc, also. And, for those of you who just can't stand the thought of printing out a photo and not being able to see it or manipulate it beforehand, there is relief.

 While you don't need to connect your PictureMate to your computer, it's just great that you can. When connected to your computer the PictureMate becomes a little more than just a dedicated 4x6 photo printer. From within some programs, like iPhoto, some options similar to those allotted to the larger desktop printers are available to PictureMate.

 From iPhoto, for example, you can print a variety of wallet size images, as well as the ability to create instant greetings cards from the images. Or, from Photoshop the Quartz Filters within the Print/ColorSync dialogue can be used to create different color effects of the images. Or, create my own file from scratch in Photoshop, send it to iPhoto and then create a specialized greeting card. And, maybe there are some other hidden treasures available, who knows. I think the possibilities can go as far as you can conceive.

 Another cool thing about the PictureMate is the replacement paper and printer cartridges. Both come combined in a package, so every time you get new paper, you get new printer cartridges. These packages are guaranteed by Epson to give you 200 good prints or Epson will reimburse you for paper left over.

 So, the little dedicated 4x6 photo printer turns out to be a little more versatile than I expected.

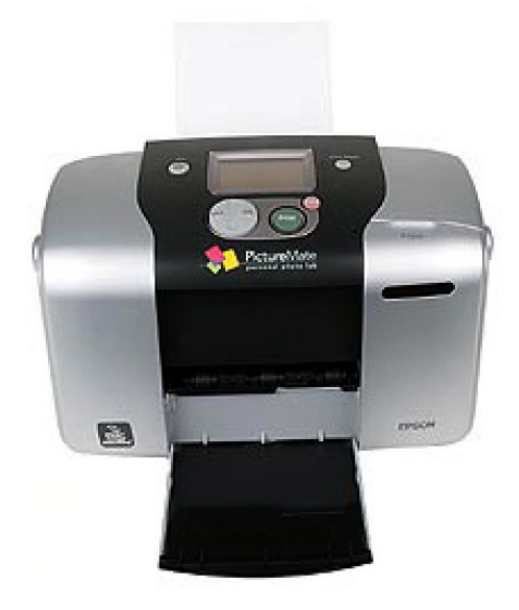

# The South Bay Mug Membership **SURVEY**

**February Edition**  *By Jay Ankeney ~ SBAMUG*

y name is Jay Ankeney and I'd like to start  $\mathbf{M}$ y name is Jay Ankeney and I'd like to start<br>moderating a periodic Membership Survey to contribute to our fine SBAMUG group's newsletter. Frankly, work often prevents me from attending our Wednesday night meetings, but I have benefited so much from E-mail input from the group that I hope this is one way I can contribute to the SBAMUG. After all we all share one thing in common, the beloved Mac, and are dealing with it in the same area.

 At the beginning of January I asked our E-group: A (Which ISP?) Which ISP (Internet Service Provider) to you use?

B) (Like it?) Do you like it?

C (Charges?) What are its monthly charges?

D (Tech Support?) How helpful is its technical support

 Then I asked people to include their name if they want it listed, although that's not mandatory (blank fields get "\*\*\*\*"). A lot of SBAMUG'ers responded as you will see and for objectivity I've summarized them in the order they arrived. -------------------------------------------

From Gordon A.:

A (Which ISP?) Verizon DSL. Pair.com is my webhost and email

B) (Like it?) It's getting more reliable than it used to be, although sometimes it slows way down

C (Charges?) \$35/mo Verizon, \$12/mo Pair.com D (Tech Support?)) Usually useless. They insist on running you through hoops when all you want to do is report that they have a service outage.

--------------------------------------------

# From \*\*\*\*:

A (Which ISP?) Comcast, the same as for TV cable B) (Like it?) Yes C (Charges?) \$46/month. D (Tech Support?) Very Good --------------------------------------------

#### From \*\*\*\*:

A (Which ISP?) Att.net B) (Like it?) Yes C (Charges?) \$39.95

D (Tech Support?) Moderately so. At the beginning, a couple of years ago, it was good, helping get me started properly. Lately I got shunted to India and the operative was unable to answer my question. But in general it's good, so I'm staying with it.

--------------------------------------------

From Glen T.: A (Which ISP?) Earthlink through Time Warner Cable (Torrance) B) (Like it?) Yes

#### C (Charges?) \$41.95

D (Tech Support?) Very Good, The only trouble is when the system goes down you first have to call Time Warner to see if it's there trouble, if not, then you call Earthlink. --------------------------------------------

# From LJ P.:

A (Which ISP?) SBC -- PacBell DSL Service B) (Like it?) I don't really like it but I'm locked into it because I have special requirements. (I run servers in my house, and that is usually against the rules for cable or even some DSL providers.)

### C (Charges?) \$50

D (Tech Support?) Not great but they are probably no worst than most of the big companies. Problem is that the Internet service and phone company are separate so they can dance blaming the other side for the problem. If they were totally separate companies you could get one company to fight with the other, but this never happens as long as the phone line supports some minimal setting. Therefore my bandwidth is 1/3 the speed it was when I started 5 years ago.

--------------------------------------------

## From \*\*\*\*:

A (Which ISP?) Earthlink

B) (Like it?) Yes, had it since 1997

C (Charges?) Something like \$52 for DSL

D (Tech Support?) Was excellent until they farmed it out to somewhere in Bombay or Calcutta, and then (;

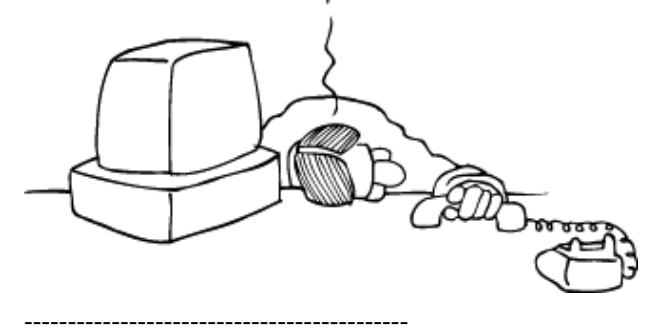

From John S.:

A (Which ISP?) Earthlink/Time Warner (Roadrunner B) (Like it?) Yes

C (Charges?) About \$41. We receive a combined bill that includes digital cable.

D (Tech Support?) Very good, but as Glen said the problem may be with Time Warner or Earthlink. --------------------------------------------

# From Dan C.:

A (Which ISP?) Verizon DSL

B) (Like it?) I like it very much, however I've not tried anything else so I can't really compare.

C (Charges?) I think the cost is \$29.95, (my wife pays the bills)

D (Tech Support?) Tech support is pretty good, my only complaint is that they are located in Birmingham, AL and sometimes I have trouble understanding their "you all" language.

*(Continued on following page)*

#### From \*\*\*\*:

A (Which ISP?) Earthlink B) (Like it?) Yes, but the only other provider I've used which I can compare it to is AOL. C (Charges?) \$50.92 (more than other earthlink customers, but possibly because I don't have cable) D (Tech Support?) The only time I used it - for modem configuration, years ago - it was excellent.

#### -------------------------------------------- From CW M.:

A (Which ISP?) DSL Extreme B) (Like it?) Very good C (Charges?) \$49.95 for static IP D (Tech Support?) Very helpful --------------------------------------------

# From \*\*\*\*:

A (Which ISP?) LA FreeNet B) (Like it?) Yes C (Charges?) \$4.17 D (Tech Support?) Helpful, but slow. It's done by e-mail and trouble tickets.

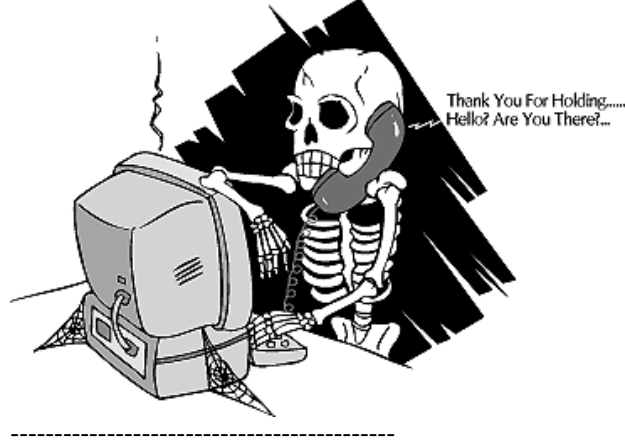

#### From Michael O.:

A (Which ISP?) LA FreeNet (dial up)

B) (Like it?) Yes, and I've gotten others to subscribe, too, and been given a month's extension for each. But after so many years, I find myself wishing for faster broadband. C (Charges?) \$4.17/mo or \$50/year D (Tech Support?) The volunteers have been very

helpful, though seldom contacted. --------------------------------------------

## From Dr Dave:

A (Which ISP?) DSLextreme.com. This is what our SBAMUG web & email servers are using. We are definitely allowed to run servers, and they will unblock port 25 if you promise not to be a spammer. The SBAMUG servers are in my garage, running Mac OS X, and they have never crashed since installing OS X. Yay! B) (Like it?) Yes. Very reliable. Good download & upload speeds. Easy to talk to a human when needed. Been using DSL Extreme since Jan 2003.

C (Charges?) \$21.95 and up. Free modem. Free self install. 250MB webspace. I use the \$62/mo plan that includes a Static IP number & up to 6000k/600k speed, which in real life is 5000k/500k. Good stuff, especially for the price/ performance. I pay for and donate the entire SBAMUG DSL bill every month, so if you decide to use DSL Extreme as your provider, please say I referred you. My DSL username is "macmedix@dslextreme.com". But don't send me email there, I never check it. D (Tech Support?) Very. They will deal with Pac Bell for me, so I don't have to. They get a much better response from PB than I can. A few days later, they called me to ask if everything was ok! It was, and I'm all the happier.

#### Dr. Dave also added:

 "Someday I hope to make it easy to make & take a poll via the SBAMUG website. I also want to set up an easy to use "photo gallery" php script, maybe "CopperMine". If anybody wants to help with that, please let me know. I don't know much if anything about it yet." -------------------------------------------

#### From Bob B.:

A (Which ISP?) DSLExtreme. I got it last October because Dave and Jim were happy with it and it got good reviews on DSL reports.

B) (Like it?) Yes. Fast and reliable.

C (Charges?) Varies depending on your phone company, Verizon or SBC, and on the level of service. I have the basic service with Verizon and it's about \$32/mo including taxes on a one year contract.

D (Tech Support?) I called them once and it was good, but haven't had much need for support.

 "If anyone subscribes to dslextreme.com, tell them that Bob Brooks (Username: BobChris), Dave Nathanson (drdave) or Jim Pernal (jhpernal) referred you and we'll get some kind of bonus points."

--------------------------------------------

#### From George F.:

A (Which ISP?) Verizon DSL

B) (Like it?) It's satisfactory. My biggest complaint is that at least once a week I find it "disconnected" when I start up the computer, and have to reboot the modem to get it going again.

C (Charges?) \$32.50 to the online company, plus \$2.45 to the local Verizon phone company for access. The charges are all included in our phone bill. D (Tech Support?) I haven't used them in several years,

but I remember that they explained to me how to reboot the modem the first time I found it disconnected. --------------------------------------------

#### From Frank D.:

A (Which ISP?) Cox Cable. Also TV service. B) (Like it?) Yes. It's been fast and reliable C (Charges?) \*\*\*\* D (Tech Support?) There was none when I was using Netscape. They do give some help with OS 10 if someone is on duty that knows Macs.

*(Continued on following page)*

From Marie C.: A (Which ISP?) Cox Cable B) (Like it?) It's fast C (Charges?) \$40 in round figures D (Tech Support?) Not very helpful for Mac users. --------------------------------------------

From Mike P.:

A (Which ISP?) Earthlink B) (Like it?) Yes C (Charges?) 39.95 D (Tech Support?) Since Earthlink is consistently available, it is difficult to evaluate technical support that is not required.

--------------------------------------------

From George G.:

A (Which ISP?) La Free Net (LAFN) B) (Like it?) Yes the price is right C (Charges?) \$4 and some cents a month (\$50 for the year)

D (Tech Support?) Never really had to use it so it is hard to judge.

 I then asked George why his E-address was SBAMUG if he is using LAFN. He responded:

"To answer your question, my SBAMUG email is forwarded to LA Free Net. And I use my MUG email address for almost everything. It worth the \$35 a year just for that, let alone the Newsletter and all the other neat things that comes with SBAMUG membership. Anyway I do have an LAFN email address, but LAFN (and many other ISP's) tend to block email from AOL because of spam. A lot of spam comes from AOL so email as a general rule is blocked."

(Noting that I use AOL, George added): "Jay, why not use your SBAMUG email address instead of your AOL address? Spam filters will block AOL but welcome SBAMUG email."

--------------------------------------------

From Chuck E.:

A (Which ISP?) Mrtnter.net (John Kraus)

B) (Like it?) Most of the time---It is a dial-up.

C (Charges?) \$12 a month

D (Tech Support?) Very good. I can call and speak to the Owner or go to his office above the market in Alpine Village.

--------------------------------------------

From George K.:

A (Which ISP?) AOL

B) (Like it?) I have been satisfied with it but can offer no comparisons.

C (Charges?) \$21.51/mo

D (Tech Support?) Technical support has been good and I have been receiving less and less Spam over the last year without having anti spam software on my computer. I don't know what AOL is doing but it has come down to average one/day. --------------------------------------------

From Al T.: A (Which ISP?) My ISP is LA Free Net B) (Like it?) I am very satisfied with it, however, to the best of my knowledge, it only supports dial ups. C (Charges?) The fee is \$50/year D (Tech Support?) Technical support has been excellent.

#### From Bob P.:

A (Which ISP?) Verizon DSL B) (Like it?) Yes C (Charges?) \$39/mo D (Tech Support?) I've only had to use them a couple of times. They solved the problems I had.

#### From Toni & Marv L.:

--------------------------------------------

--------------------------------------------

A (Which ISP?) Cox cable B) (Like it?) Yes - much better than dial up. C (Charges?) \$39.95 (when subscribing to TV cable) D (Tech Support?) Very good, available 24/7 we think --------------------------------------------

#### From Paul B.:

A (Which ISP?) Adelphia High Speed Internet through my cable service.

B) (Like it?) It is fast enough to quickly download large files, etc.

C (Charges?) 39.95 per month

--------------------------------------------

D (Tech Support?) The tech info folks are helpful and most of them speak "Mac."

#### From Jay A.:

A (Which ISP?) AOL riding on Adelphia's High Speed Internet cable modem

B) (Like it?) No. It's almost a joke, unexpectedly quitting on a regular basis. And lots of Spam on a daily basis. I feel stuck with it since so many clients have my E-address and my family also uses it. AOL promises a new Mac OS X-friendly version of their software soon. If not, I'm switching my home office to something else. C (Charges?) \$14.95 on top of Adelphia's \$30.10, with movie package discount

D (Tech Support?) Often terrible. Usually heavily accented which means understanding them is often difficult. One motivation for this Survey is my search for a better ISP.

--------------------------------------------

Thanks to everyone for participating in this first SBAMUG Survey. In February (destined the March "South Bay Mug") I plan to ask "Which tax preparation software are you planning to use" to get ready for April's filing deadline. Since I understand only about half of our membership monitors our E-group, I hope printing this in the newsletter is useful. Keeping in mind that I am not a professional survey taker, any suggestions will be most welcome.

> Jay Ankeney jayankeney@AOL.com

# 10 Ways to Reduce SPAM

*By Terry White ~ MacGroup Detroit*

 haven't met a single person that likes to receive  $\prod$  haven't met a single person that likes to receive<br>
iyunk email. Our mailboxes are bombarded day in and day out with this stuff. Yet, there are some that receive a lot more than others and some that don't receive any at all. So I thought I would share some tips to help you cut down on the amount that you receive:

## 1) TREAT YOUR EMAIL ADDRESS LIKE YOU WOULD YOUR CREDIT CARD NUMBER.

 Don't give it out to people/businesses that you don't know or trust. You wouldn't post your credit card number on the web, so why do you post your email address? What I'm referring to (and I've seen it happen here) is people that feel compelled to post their email address on message boards. I know that in many cases you are requesting people email you back for something such as a for sale item. If you must post it online, do it in such a way that defeats the automatic spam crawlers/bots that crawl the web and harvest email addresses. For example, email me at terry -at- macgroup.org. Granted it doesn't offer the convenience of a clickable address, but a human can read it just fine and key it into their email app.

## 2) GIVE OUT A SECONDARY EMAIL ADDRESS WHEN DOING ONLINE COMMERCE OR REGISTERING SOFTWARE.

 In many cases companies want a valid email address before they allow you to buy something or register a piece of software. In many cases they will want to email you your serial number for something you electronically downloaded. So you can't make up an address, but it doesn't have to be your primary address. Get a free address on something like yahoo.com or hotmail.com. These web based

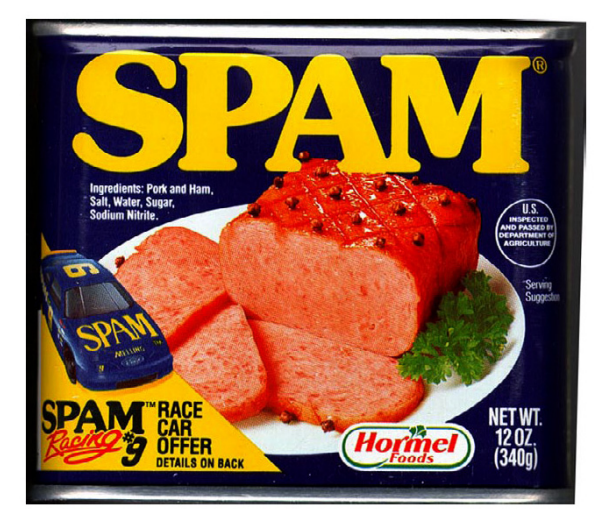

accounts will allow you to do business and who cares if you receive tons of spam on those accounts because you will only go to them when you are expecting something like a serial number or confirmation code.

## 3) IF YOU EVER HAVE THE OPPORTUNITY TO SET UP A NEW EMAIL ADDRESS,

 Make it longer than 8 characters and add either a number of special character to it. Something like joe@joe.com is easy enough for spammers just to send to without even knowing if there is a real person there or not. In other words they have programs that generate emails to all the most common names at all the domains out there on the web. So joe@joe.com would get spam even if he never gave his address to anyone. But joetheman252@joe.com is less likely to get spam unless he gave his address out. Perhaps use your current address that's out of control for doing business with the world and setup a new address just for friends and family that you will check more often. Also keep in mind that your best efforts to keep your address private can be quickly ruined by a virus attacking your friend's Windows PC and harvesting his/her address book with your email address in it! It happens all the time and then the virus starts mailing itself to everyone in the address book and the from address could be YOURS!

### 4) USE A GOOD SPAM FILTER.

 Apple's mail app has one built in and the two best ones on the market are SpamSieve and SpamFire. Both apps are about \$25. I use SpamSieve and it's a life saver. I get less than 2 spam messages on average per day that actually make it into my inbox. Most days I get none! This is also combined with the excellent spam filtering and virus filtering now on the Macgroup web/email server.

#### 5) DON'T SUPPORT THE SPAM INDUSTRY! NEVER CLICK ON A LINK IN A SPAM MESSAGE.

 Even if it is from a company you know. If you didn't ask to be on their mailing list, then it's SPAM! Clicking on a link does a couple of things. One, it let's them know that the email address they have for you is valid. Two, it proves to the spam buyer that spam is a good way for their business to promote their products. Spam wouldn't exist if no one ever clicked on spam messages or bought products from spam messages.

*(Continued following page)*

## 6) BEWARE OF PHISHING!

 This is the underhanded practice of sending you an email that looks VERY LEGIT from a company that you may do business with and they all of a sudden need you to log in and update your account information or credit card number. Don't fall for it! 99.9% of the time these messages are not real and clicking the link will take you to a phony site that will look very real, but it will not be. You will give them all your information and be on your way to identity theft. If for one minute you think it may be a legitimate email, don't click the link in the email. Instead go to the website of the business in question manually from your own bookmark or the company's main address and go to your account and see if there is any info that needs updating. In most cases you will get there and see that everything is fine.

7) DON'T CLICK THE "REMOVE ME" LINK AT THE BOTTOM OF THE SPAM MESSAGE. Asking to be removed from an email list is like saying "take me off your list and then sell my 'valid' email address to every other spam outfit in the world." Yes, by law they are supposed to remove you, but the law doesn't say anything about them giving/selling your name to others.

8) IF YOU MUST PUT YOUR EMAIL ADDRESS ON YOUR WEBSITE. At least encode it to make it more difficult for spambots to pick it up. My favorite freeware app to do this is SpamStopper.

9) WHEN YOU SEND OUT AN EMAIL TO TWO OR MORE PEOPLE OR A GROUP. Don't put all the email addresses in the "to" box. This let's everyone who got the email know what everyone else's address is. Put your email address in the to box and put everyone else's in the BCC (blind carbon copy) box. That way no one will see anyone else's address but yours.

## 10) AVOID THE FISH BOWLS!

You know the fish bowls at restaurants and tradeshows that say, drop your business card in here to win a free whatever. The next time you get the urge to do that, say to yourself "I want more spam, I want more telemarketers to call me and I want more junk mail" and then go right ahead and drop your card in.

. . . . . . . . . .

# Mac 911 - Help Desk

*By Christopher Breen*

#### **Away with Artwork**

I've heard that iTunes' artwork is embedded into music files. How do you back up artwork and remove it? *--Dylan Drazen*

 Artwork is indeed embedded in music files (and rightly so, as you'd want the artwork to transfer when you move audio files to another computer). But iTunes is more than happy to let you archive and remove it. To back up the artwork, launch iTunes, select a track whose art you want to archive, press Command-I to produce the track-information window, click on the Artwork tab, and drag the artwork to the desktop, where it turns into a picture clipping. To delete the artwork, click on it and then click on the delete button.

#### **Old OS, Old iPod**

Can you use an iPod with OS 9? *--Ivan Manson*

 Third- and fourth-generation iPods and the iPod mini require OS X, or Microsoft Windows 2000, XP Home, or Professional, but you can use the first two generations of iPods--which have navigation buttons arrayed around the scroll wheel--with OS 9. Because Apple no longer sells these models, you'll have to find a used one.

 To make the device work with OS 9, you need compatible versions of iTunes and the iPod software. You can download the last OS 9-compatible version of iTunes--that would be 2—from find.macword.com / 0107. And you'll find the iPod Software 1.3 Updater for Mac OS 9 at here.

#### **Tip of the Month: Calendars Redux**

In your August 2004 column, you suggested that in order to publish all your calendars to .Mac, you could print a compiled monthly calendar as a PDF file and then publish it to a .Mac home page. A more graceful solution is to create a new calendar, give it a name such as All Calendars, and export all your other calendars to the desktop. Then drag the .ics files from the desktop to the new calendar entry you created to add all those events to the calendar. Finally, publish this single calendar to .Mac *--John Moskalyk*

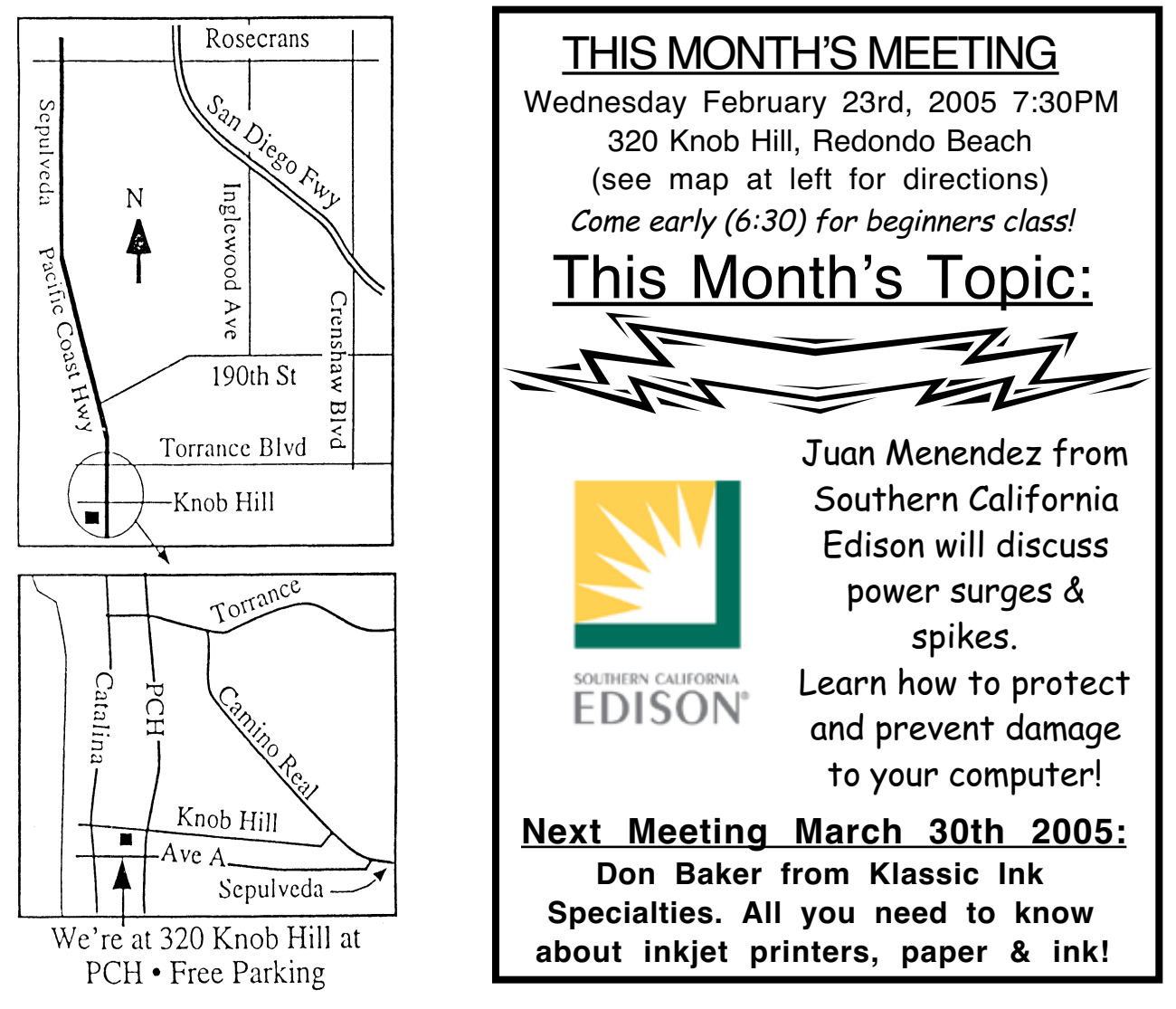

# GREAT RAFFLE PRIZES TOO,TICKETS ONLY \$1 EACH!

**Tired of waiting for your copy of the SBAMUG newsletter to arrive?** Each month there is an electronic version of the newsletter published in Adobe

Acrobat PDF format for download. Just go on line at www.sbamug.com & go to the members only area. If you have any problems send me an email & I will gladly assist you! Email: john@sbamug.com

# **SBAMUG Proxy Vote Update:**

We welcome Dorothy Weeks & LJ Palmer to the Board of Directors. Thank you for volunteering and a big thanks to all the members who voted!

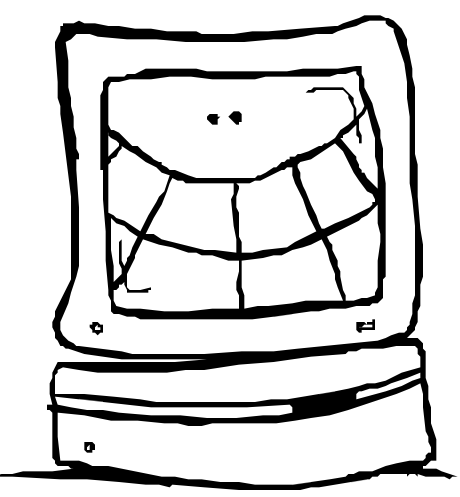

# SBAMUG Membership Application

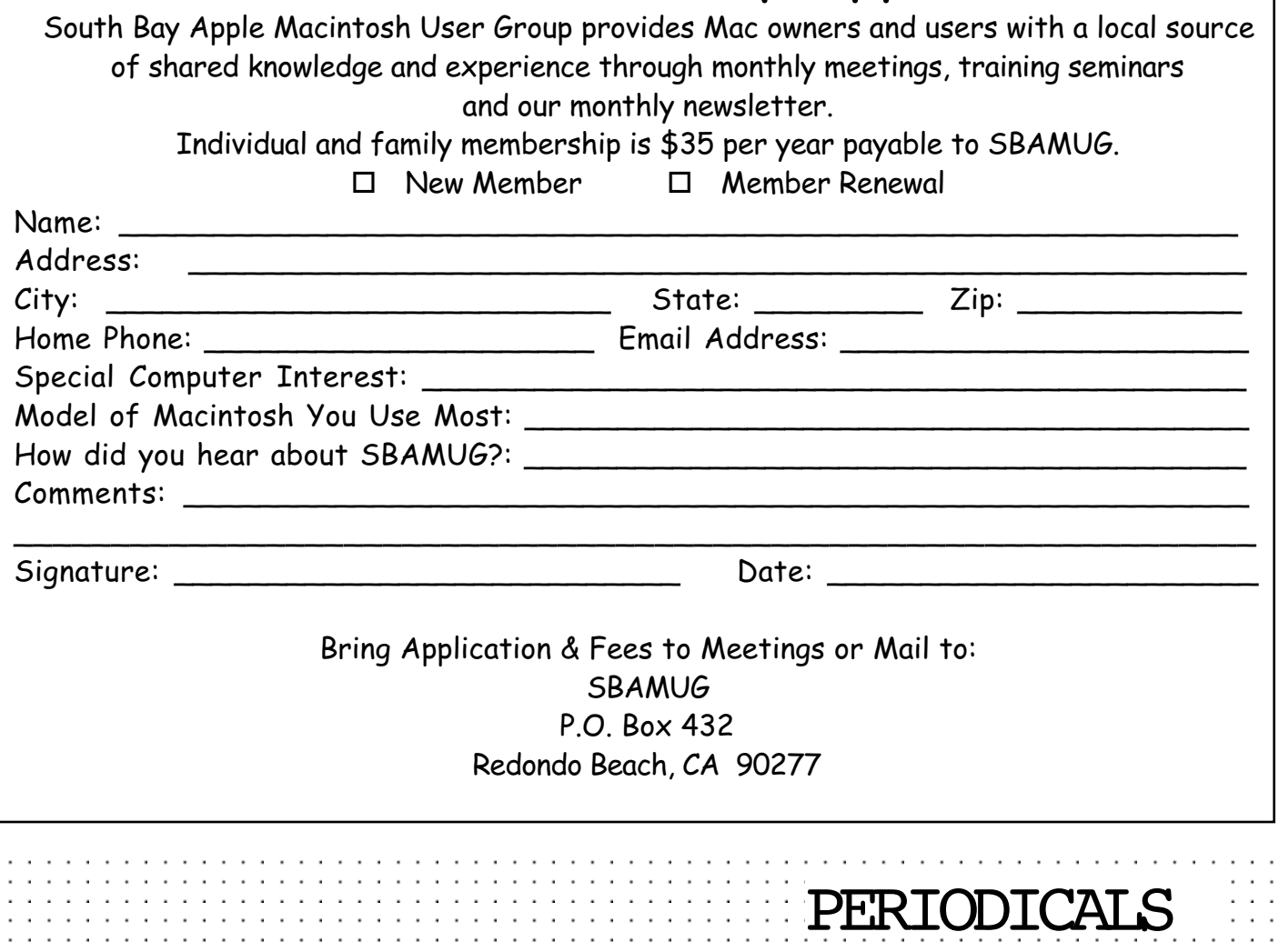

**South Bay Apple Mac User Group** P. O. Box 432 Redondo Beach, CA 90277-0432

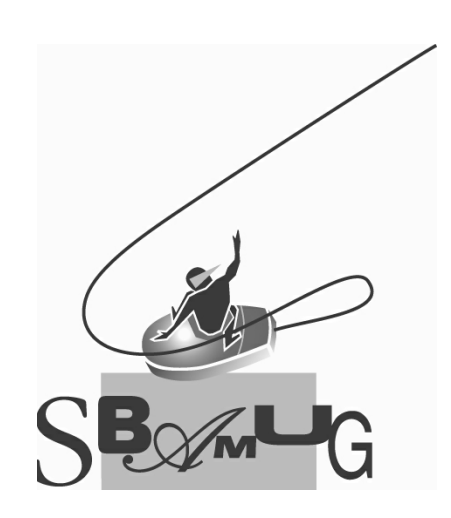